#### USB2232D 型

# USB/2 路冗余串口转换器

-----用于组 RS-485 星形网和环网!

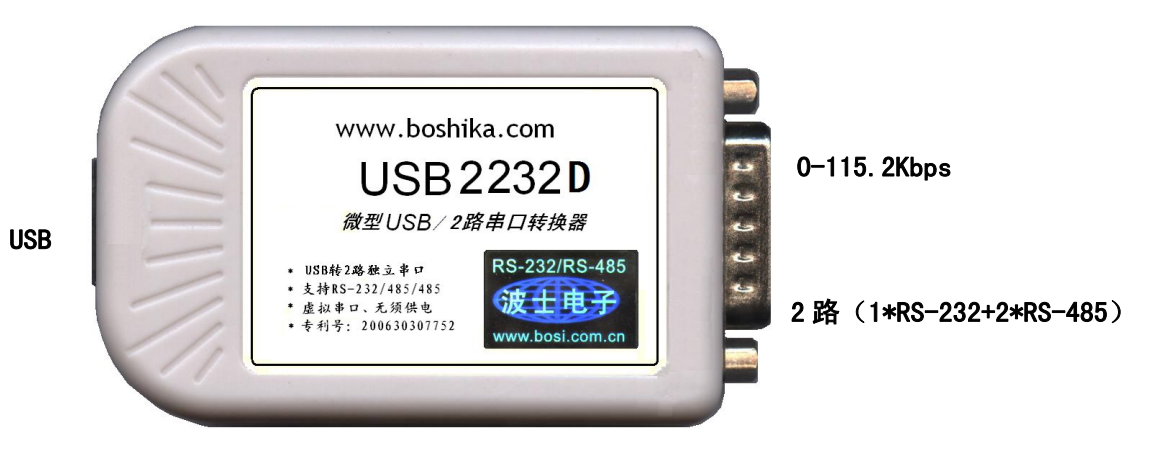

-2 路独立地址串口,均为 1\*RS-232+2\*RS-485!专利号:200630307752。

波仕 USB2232D 微型 USB/2 路串口转换器秉承波仕转换器的一贯特色,具有超小型的外形(80\*23\*47mm)、 RS-232、2 路冗余 RS-485,可以虚拟成为本地 COM 串口(COM1-COM256)、无须修改已有的串口通信软件。同时波仕 赠送 USB-双串口映射程序。

波仕 USB2232D 是世界上最小的、也是使用最简便的 USB/2 路冗余串口转换器、实现了 USB 与 2 路串口的 转换。USB2232D 是波仕全新一代产品。专利产品,谨防假冒!

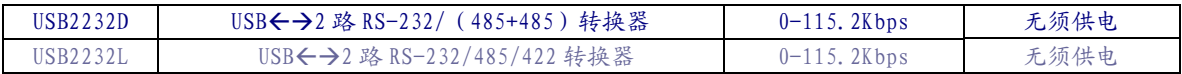

波仕 USB/串口转换器实现 USB 与串口 (RS-232/RS-485/RS-422) 设备相互通讯的一种协议转 换装置(USB 协议-串行通信协议)。在通信主机 (USB)和串口 (RS-232/RS-485/RS-422)设备之 间,无论是通信主机发送信息至指定的 RS-232/RS-485/RS-422 串口设备或是 RS-232/RS-485/RS-422 串口设备发送信息至指定通信主机,都可以经其轻易且正确地传输。波仕 USB2232D 系列提供 一个 USB 口,2 路独立地址串口,每路都有 1×RS232+2×RS485 口。

# 1、硬件安装

将 USB2232D 型 USB/串口转换器通过配套的 USB 延长线(A 型 USB 口到 B 型 USB 口)外插到 计算机的 USB 口。

波仕 USB2232D 产品的 2 路 RS-232/ (485+485) 串口端是一个 DB-15 针座, 并且配有转接为 2 个 DB-9 针 (RS-232 口) 和接线端子 (2×RS-485) 的转接头, 2 路串口均具有 RS-232、2 路冗 余 RS-485 引脚。当作为 RS-232 口时与 PC 机的 DB-9 针 RS-232 口的 2、3、5 脚分配完全相同。2 路 RS-485 互为冗余,功能同波仕 485D 转换器。注意 RS-485 通信时建议要接地线(5 脚)。RS-485 信号的参考地线与 RS-232 的 GND 是一样的。

(转下页)

### 波仕卡: RS-232/RS-485 全面解决方案

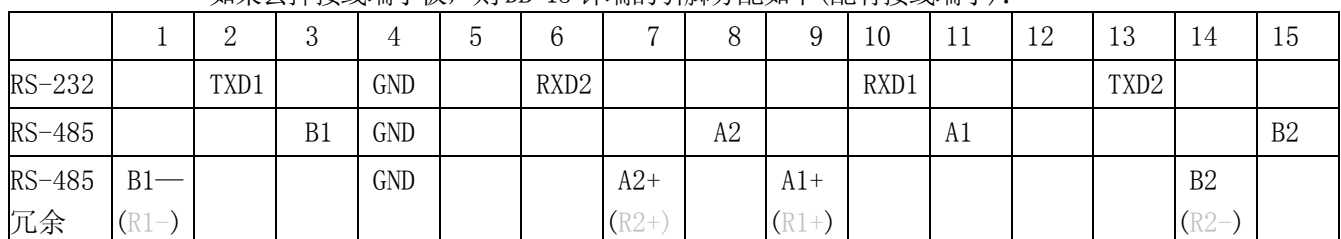

如果去掉接线端子板,则 DB-15 针端的引脚分配如下(配有接线端子):

USB2232D 实现了 USB 与 2 路独立串口(每路 1×RS-232+2×RS485)之间的转换。USB2232D 的 RS-232/485 的最高通信速率为 115.2Kbps。波仕 USB2232D 内置有 600W 抗雷击浪涌保护器。

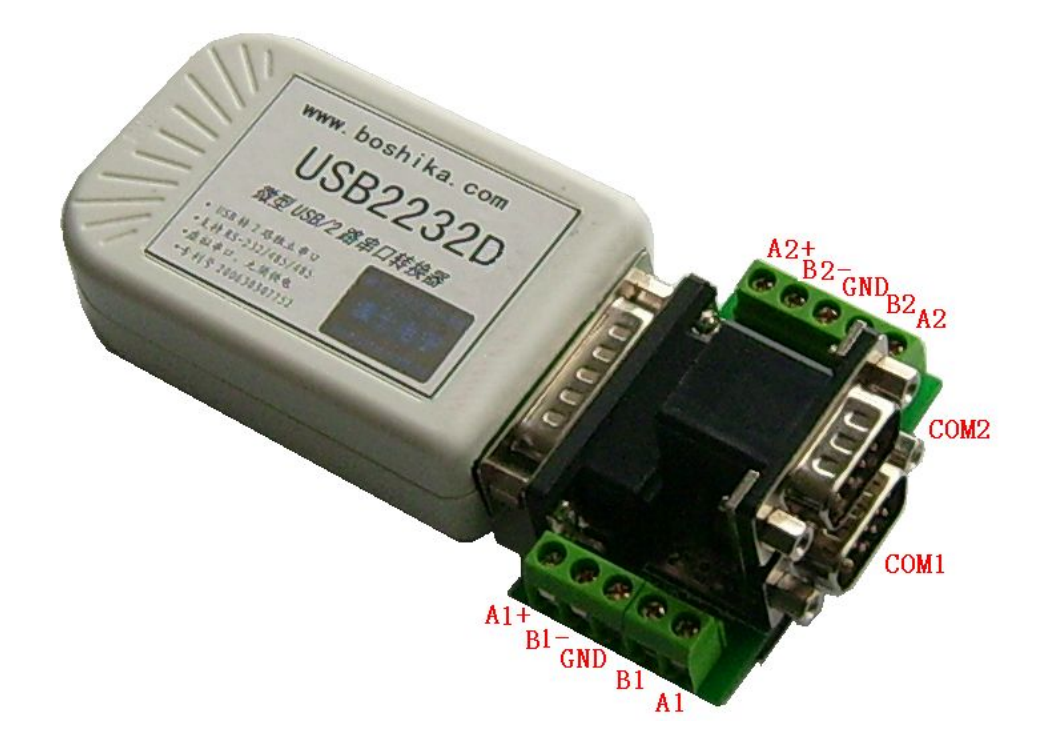

### 2、典型应用

### 2.1、星形组网

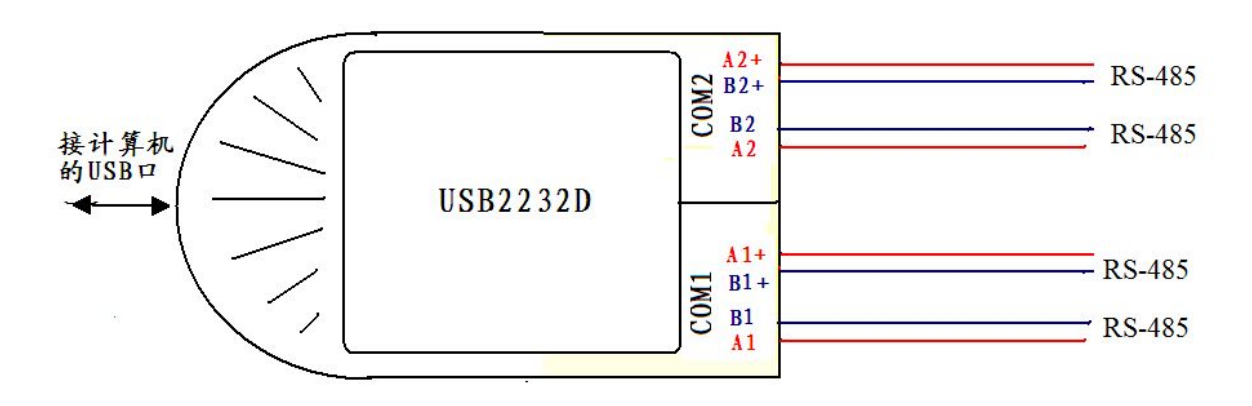

每路独立地址都可以开叉出 2 路星形 RS-485 总线。

#### 2.1、环形组网

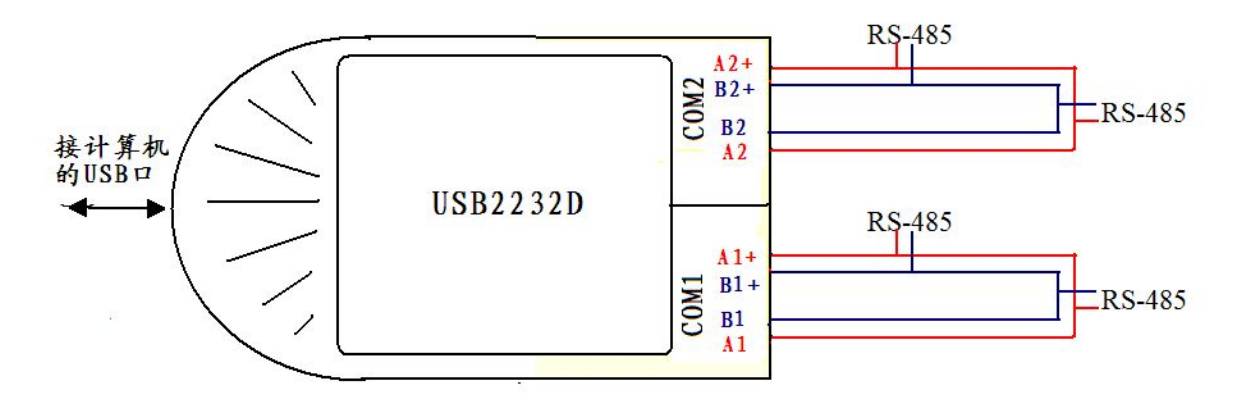

#### RS-485 的环形组网(单环自愈)为波仕电子发明,原理参见波仕 485D 产品说明书。

现在仅仅解释 COM1 的 A1 、B1 和 A1+、B1+的单环自愈原理。图中 COM1 端虽然有两根 RS-485 信号线(红线 A1 接 A1+、兰线 B1 接 B1+,实际上还会有一根 GND 地线),但是它们实 际上都是一个环路的 RS-485 信号,所以称为单环。自愈的特性表现为: 当 RS-485 信号线有断线 时, 比如图中的红线 A 和兰线 B 中有一根断开甚至两根都断开时, 任何一个下位机的 RS-485 的 信号 A 仍然可以从没有断开部分的红线连接到 485D 的 A1 或者 A1+、任何一个下位机的 RS-485 的信号 B 仍然可以从没有断开部分的兰线连接到 485D 的 B1 或者 B1+。

### 3、软件安装

USB2232D 配套有一根 1 米长的 USB 延长电缆和驱动软件(一张光盘)。驱动程序支持 Windows7/ me/2000/XP、LINUX、iMAC 等, 但是与波仕 USB232 的驱动软件不同。

按照以下方法安装 USB2232D 转换器驱动软件:

直接运行 setup.exe。

也可以在"**Find New Hardware**",按"**Search for the best driver for your device**"的方法。

用户可以查看"控制面板"的"系统\设备管理器\端口",就会发现自动分配给 USB2232D 共 2 个新的 COM 口号码。记住这 2 个 COM 口号码。

如果要卸载 USB2232D 的驱动软件,进入"控制面板\添加删除软件"。

如果要更改 COM 口号码, 在 Windows XP/7 下, 桌面→我的电脑\属性→硬件→设备管理 器→端口→通信端口(找到 USB2232D 的)\属性→端口设置→Features→COM 端口号,用户就 可以更改 COM 口号码了,再按 Config serial port。可以强行改为已经被占用的 COM 口的号码。

## 4、性能特点

—直接外插 USB 口,无须外接电源! ——串口为 1\*RS-232/2\*RS-485 冗余! —自动识别串口号,当作新的 COM 口! ———软件只需修改串口号即可,无须重新编写。